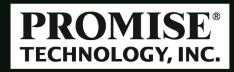

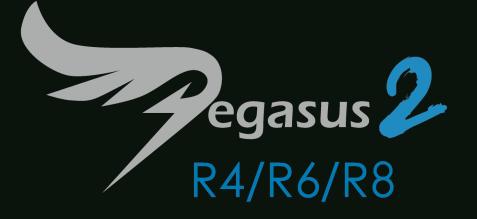

# **QUICK START GUIDE**

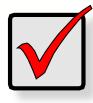

#### Important

Some Pegasus2 units are shipped with no hard disk drives (HDD) installed. If you have a device with no HDD, please refer to the Product Manual for instructions on how to install HDD and setup the device.

## Step 1: Unpack the Pegasus2 Unit

The Pegasus2 box contains the following items:

- Pegasus2 Unit Power cord
- Quick Start Guide Thunderbolt cable

#### Figure 1. Pegasus2 back view

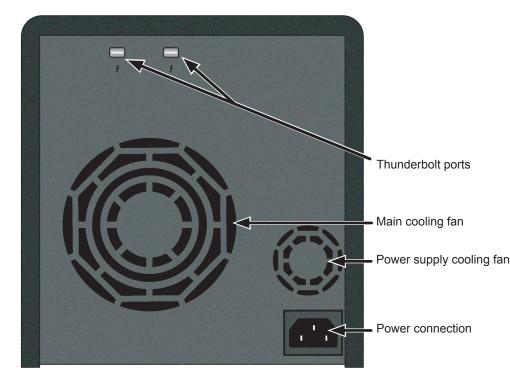

## Step 3: Connect to your Mac, power on Pegasus2

Connect a Thunderbolt cable from one of the Thunderbolt ports on the back of the Pegasus2 to the Thunderbolt port on your computer. See Figure 2.

The Pegasus2 powers on automatically as soon as the Thunderbolt cable is connected.

#### Figure 2. Thunderbolt and power connections

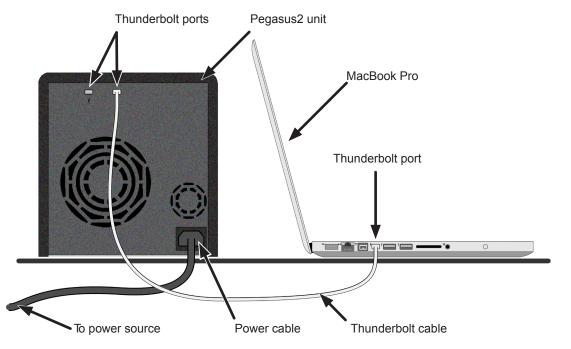

You can use the second Thunderbolt port on the Pegasus2 to connect to another Thunderbolt device or a mini-Display Port device.

#### Pegasus2 Power up sequence

When the device is powered on by connecting the Thunderbolt cable, or by pressing the Power Button, the Power Button turns orange. It takes about 30 seconds to start the Pegasus2 unit. When start-up is complete:

- The Power Button turns blue.
- The drive carrier Power/Status LEDs turn blue.

The Connection LEDs turn blue when there is a proper connection on that Thunderbolt port.

Notice! At this point, the synchronization process is running in the background. Device performance will not be optimal until background synchronization is completed. The process will take several hours. The amount of time required depends on the total capacity.

### **Automatic Functions**

- Shutdown When your Mac computer shuts down, the Pegasus2 unit automatically shuts down.

### Need assistance and more information?

Attach the power cord on the back of the Pegasus2 unit. See Figure 2. Plug the other end into a power source.

### Lightning Fast Performance

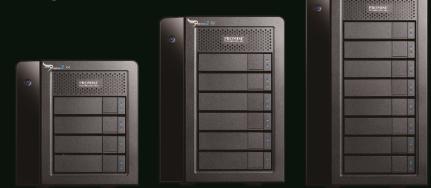

Figure 3. Pegasus2 unit front view

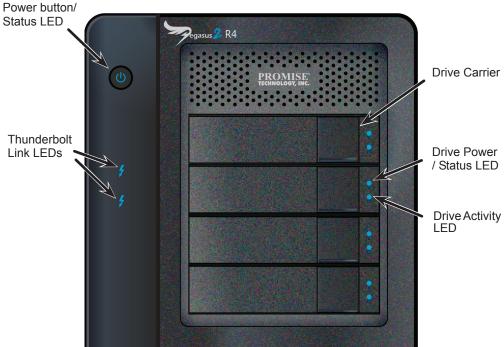

Pegasus2 ships from the factory pre-configured with one logical drive. This configuration is suitable for general purposes.

When you start the Pegasus2, a removable-drive disk icon, representing the logical drive, appears on your desktop (see right).

Sleep – When your Mac computer goes to sleep, the Pegasus2 unit automatically shuts down after all background activities are finished

Wake - When your Mac computer wakes, the Pegasus2 unit automatically powers on.

Restart After Shutdown - When your Mac computer powers up, the Pegasus2 unit automatically powers up.

See the Pegasus2 Product Manual for more information.

PROMISE E-Support: https://support.promise.com

PROMISE Website: http://www.promise.com/apple.

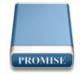

Promise RAID